# **Online Teammember Images werden nicht richtig auf der HP angezeigt**

Klicke auf das **\*Windows-Symbol\*** in der Taskleiste

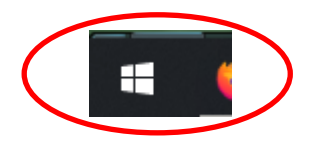

# Suche nach **\*Systemsteuerung\***

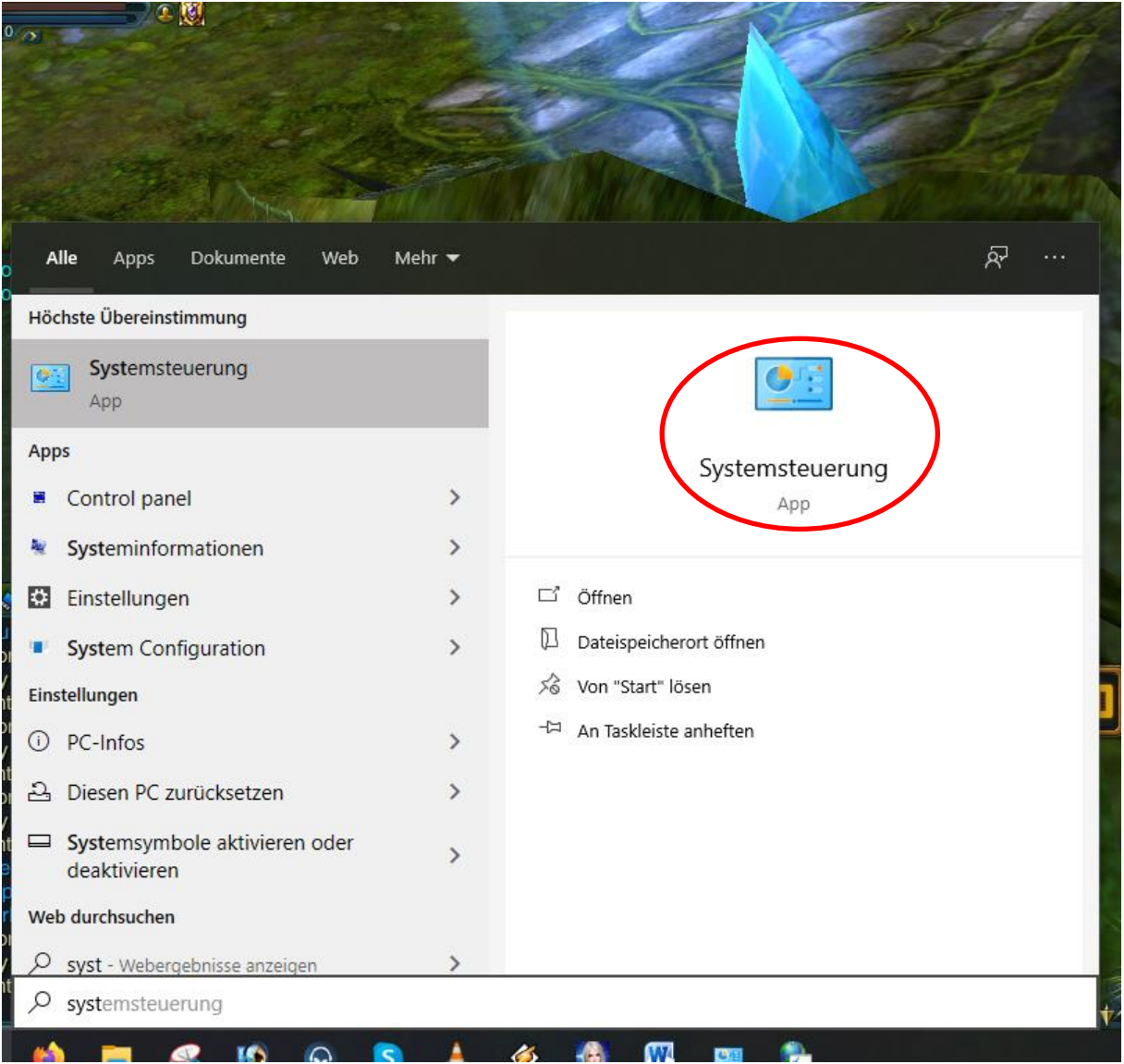

## Im Übersichtfenster wähle bei **\*Kategorie\*** die Option **\*Große Symbole\***

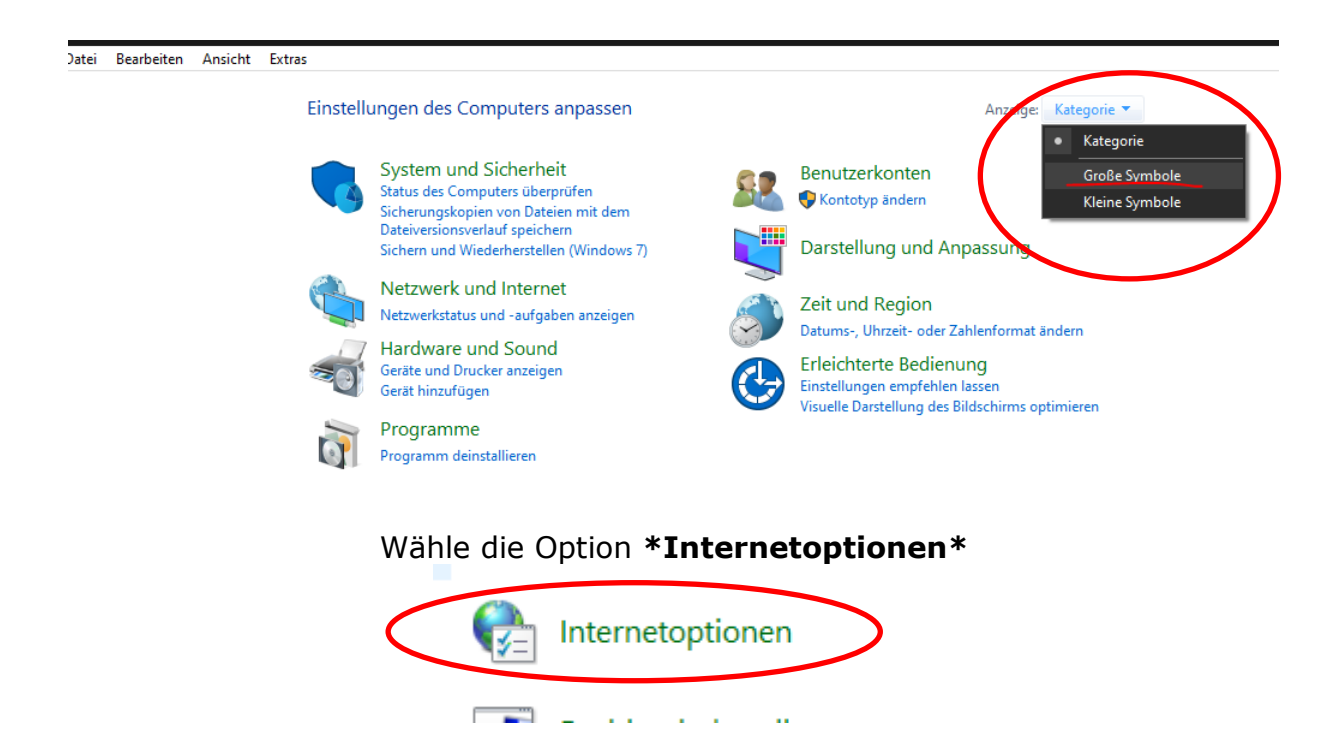

Auf der Registrierkarte wählst Du die Option **\*Erweitert\***

Dort runterscrollen und Du findest die **\*Einstellungen für HTTP\***

Haken setzen wie markiert

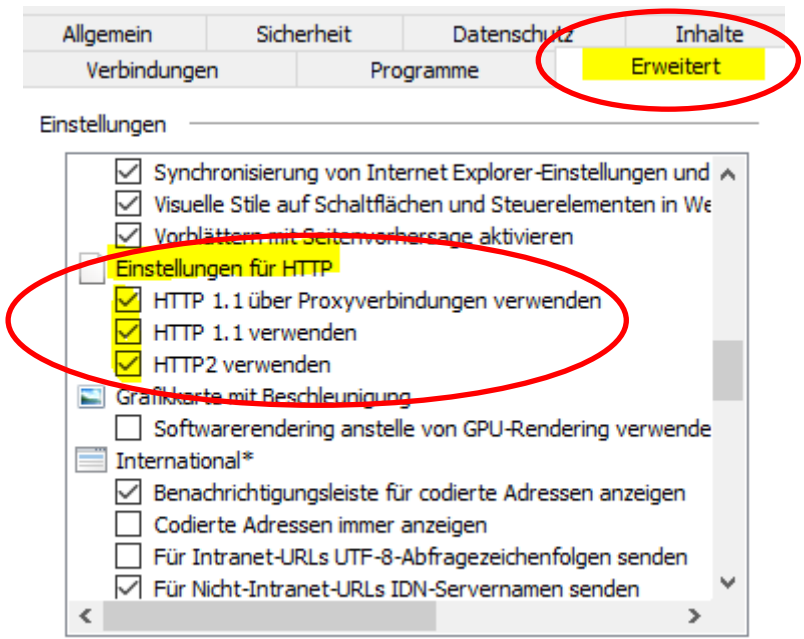

\*Wird nach einem Neustart des Computers wirksam

Weiterscrollen zur Option **\*Sicherheit\***

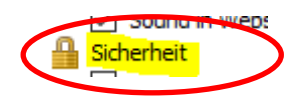

Dort ebenfalls die markierten Haken setzen

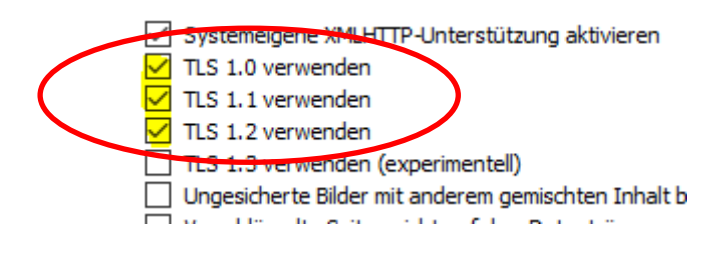

Nach aktualisieren der Artteamseite werden die Online-Teambilder wieder richtig angezeigt.

### **Direkt im Firefox geht bitte wie folgt vor:**

Rechtsklick auf das Bild was nicht angezeigt wird, Grafik anzeigen klicken, dann erscheint die Fehlermeldung wie im Screen.

Dort auf die Schaltfläche TLS 1.0 und 1.1 aktivieren klicken, nach aktualisieren der Artteamseite werden die Online-Teambilder wieder richtig angezeigt.

#### TLS-Version wird nicht unterstützt

Manche Websites versuchen, einen veralteten (und nicht mehr sicheren) Transport Layer Security (TLS)-Mechanismus zu verwenden, um Ihre Verbindung zu sichern. Firefox schützt Sie, indem die Navigation zu solchen Seiten verhindert wird, falls beim Aufbauen einer sicheren Verbindung ein Problem auftritt. Nehmen Sie in diesem Fall mit den Betreibern der Website Kontakt auf und bitten Sie diese, ihre TLS-Version auf die neueste und damit sichere Version zu aktualisieren.

Beginnend mit Firefox-Version 78 ist TLS 1.2 die standardmäßig zulässige Mindest-TLS-Version. Auf Webseiten, die TLS-Version 1.2 oder höher nicht unterstützen, sehen Sie eine Fehlerseite mit dem Text Sichere Verbindung fehlgeschlagen und dem Fehlercode SSL\_ERROR\_UNSUPPORTED\_VERSION sowie der Meldung Diese Website unterstützt eventuell Version 1.2 des TLS-Protokolls nicht, welche die niedrigste von Firefox unterstützte Version ist. Nach dem Aktivieren von TLS 1.0 und 1.1 ist die Verbindung möglicherweise erfolgreich.

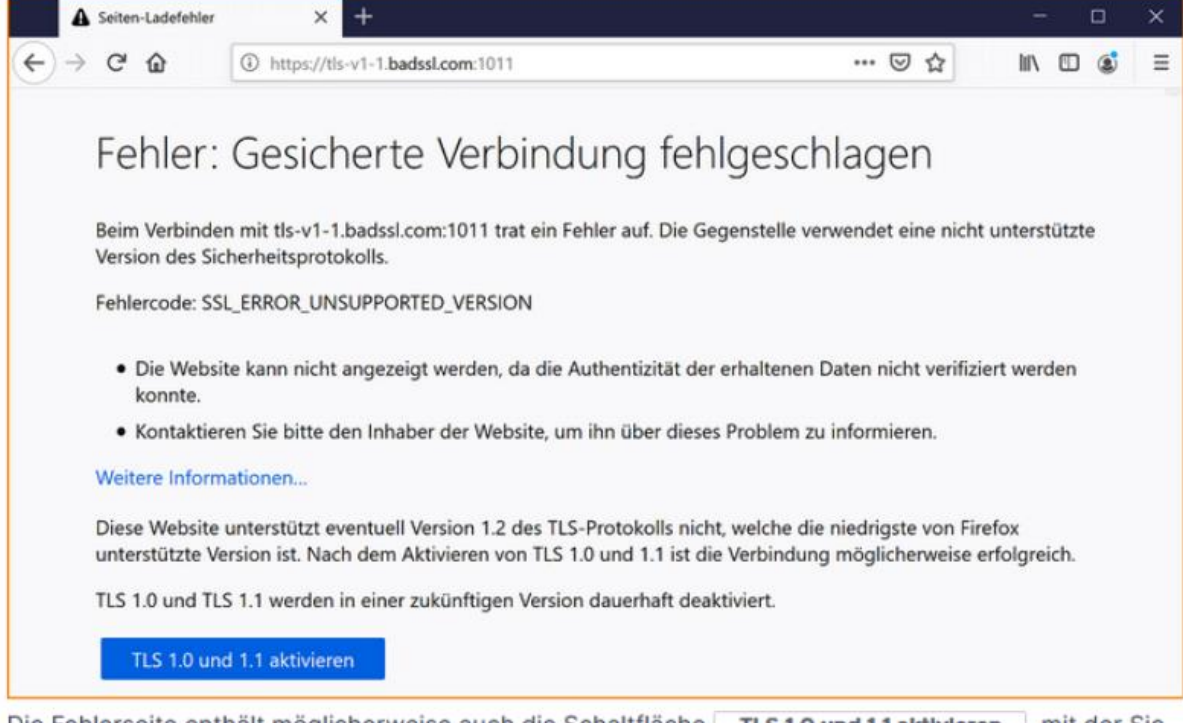

Die Fehlerseite enthält möglicherweise auch die Schaltfläche TLS 1.0 und 1.1 aktivieren "mit der Sie die TLS-Mindestanforderung überschreiben können, allerdings plant Mozilla, diese Option zu entfernen und TLS 1.0 sowie TLS 1.1 in zukünftigen Versionen dauerhaft zu deaktivieren. Weitere Informationen erhalten Sie auf dieser englischsprachigen Seite von Mozilla.